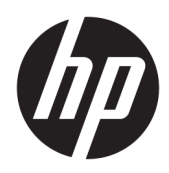

Riistvara teatmik

HP õhuke klient

#### **Autoriõigusega seotud teave**

© Copyright 2016 HP Development Company, L.P.

Esimene trükk: juuni 2016

Dokumendi number: 839088-E41

#### **Garantii**

Selles dokumendis sisalduvat teavet võidakse ette teatamata muuta. Ainsad HP toodete ja teenuste garantiid on sätestatud otsestes garantiiavaldustes, mis on nende toodete ja teenustega kaasas. Selles dokumendis sisalduvat teavet ei või tõlgendada täiendava garantii pakkumisena. HP ei vastuta siin leiduda võivate tehniliste või toimetuslike vigade ega puuduste eest.

Ainsad HP toodete ja teenuste garantiid on sätestatud vastavate toodete ja teenustega kaasas olevates otsestes garantiiavaldustes. Käesolevas dokumendis avaldatut ei või mingil juhul käsitleda täiendava garantii pakkumisena. HP ei vastuta siin leiduda võivate tehniliste või toimetuslike vigade ega väljajättude eest.

### **Teave selle kasutusjuhendi kohta**

**HOIATUS!** Selle tähistusega tekst viitab, et suuniste eiramine võib põhjustada kehavigastusi või surma.

**A ETTEVAATUST.** Selle tähistusega tekst viitab, et suuniste eiramine võib põhjustada seadme kahjustusi või teabekadu.

**MÄRKUS.** Selle tähistusega tekst pakub olulist lisateavet.

# **Sisukord**

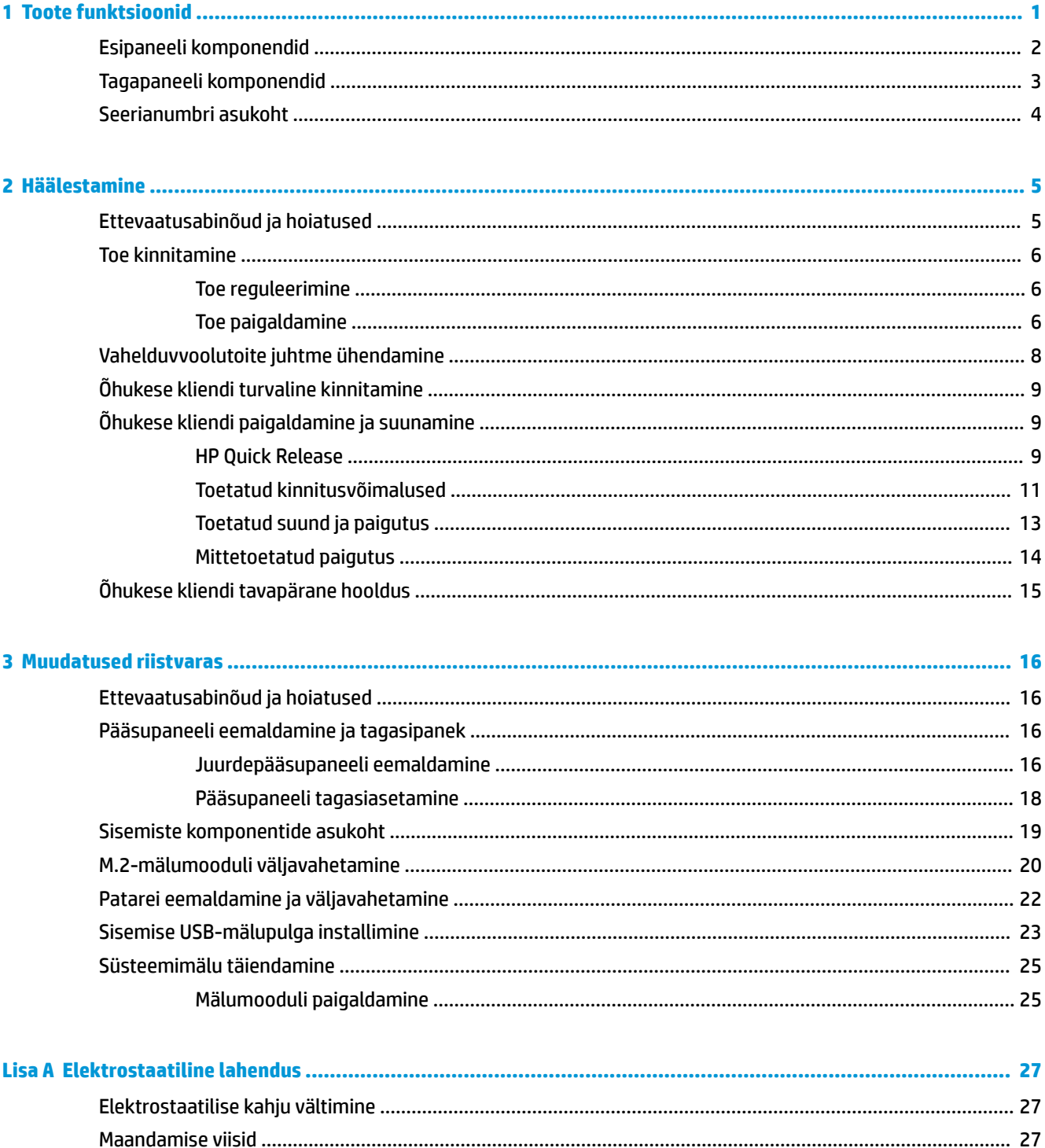

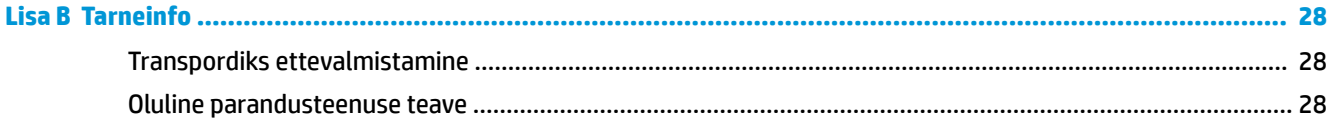

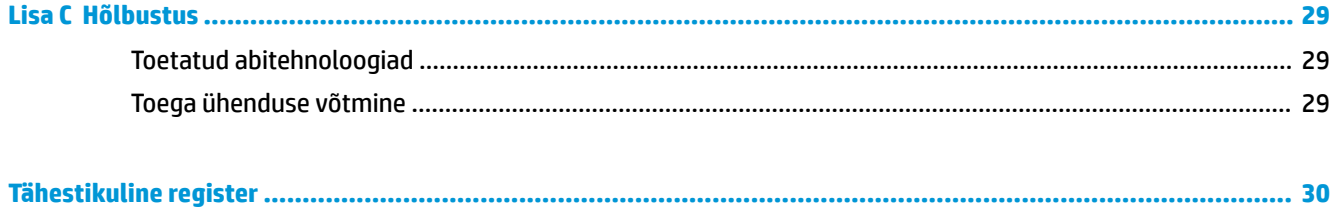

# <span id="page-6-0"></span>**1 Toote funktsioonid**

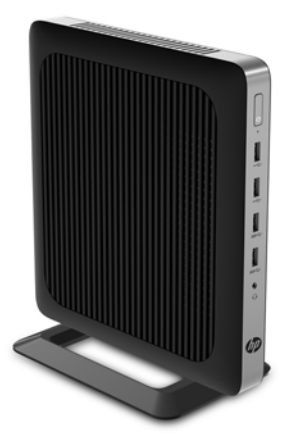

Selles juhendis kirjeldatakse õhukese kliendi funktsioone. Õhukesele kliendile paigaldatud riist- ja tarkvara kohta lisateabe saamiseks minge aadressile<http://www.hp.com/go/quickspecs>ja otsige see õhuke klient üles.

Teie õhukese kliendi jaoks on saadaval mitu suvandit. Saadaolevate suvandite kohta lisateabe saamiseks minge HP veebisaidile aadressil <http://www.hp.com> ja otsige üles konkreetne õhuke klient.

## <span id="page-7-0"></span>**Esipaneeli komponendid**

Lisateabe saamiseks minge aadressile <http://www.hp.com/go/quickspecs>ja otsige üles konkreetse õhukese kliendi QuickSpecs.

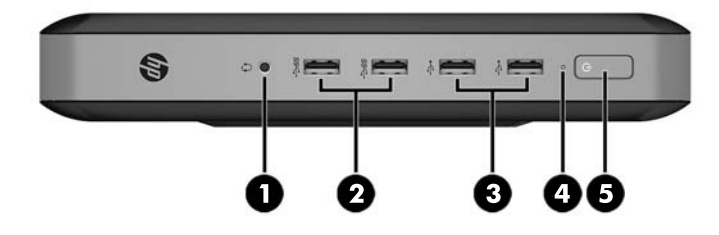

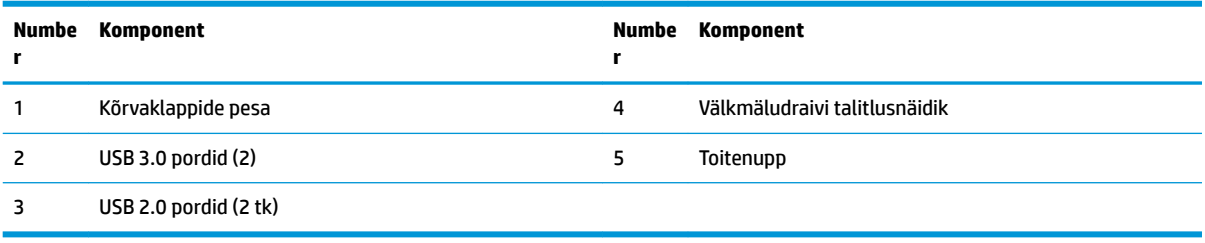

## <span id="page-8-0"></span>**Tagapaneeli komponendid**

Lisateabe saamiseks minge aadressile <http://www.hp.com/go/quickspecs/> ja otsige üles konkreetse õhukese kliendi QuickSpecs.

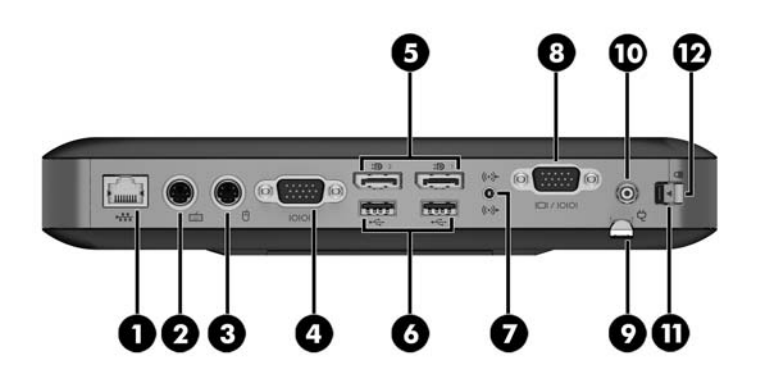

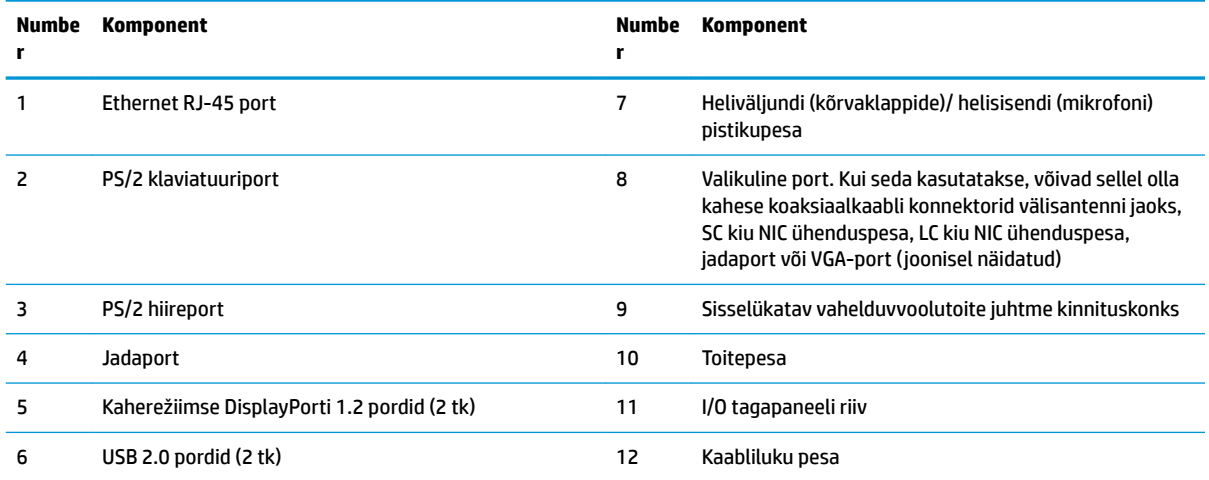

## <span id="page-9-0"></span>**Seerianumbri asukoht**

Igal õhukesel kliendil on unikaalne seerianumber, mille asukoht on näidatud järgmisel illustratsioonil. Hoidke see number HP klienditeenindusest abi paludes käepärast.

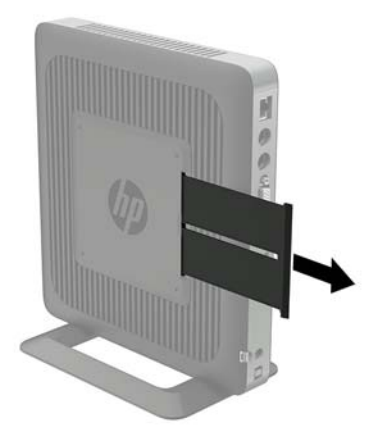

# <span id="page-10-0"></span>**2 Häälestamine**

### **Ettevaatusabinõud ja hoiatused**

Enne täiendamist lugege hoolikalt kõiki selles juhendis sisalduvaid asjakohaseid juhiseid, ettevaatusabinõusid ja hoiatusi.

**HOIATUS!** Elektrilöögist, kuumadest pindadest või tulest põhjustatud kehavigastuste või seadme kahjustamise ohu vähendamiseks tehke järgmist.

Eemaldage vahelduvvoolutoite juhe pistikupesast ja laske sisemistel süsteemikomponentidel enne nende puudutamist jahtuda.

Ärge ühendage telekommunikatsiooni- või telefonikonnektoreid võrgukontrolleri (NIC) pesadesse.

Ärge jätke ühendamata vahelduvvoolutoite juhtme maanduspistikut. Maanduspistik on oluline ohutusseadis.

Ühendage vahelduvvoolutoite juhe maandatud pistikupessa, millele pääseb igal ajal kergesti ligi.

Raskete vigastuste ohu vähendamiseks lugege *Ohutuse ja mugavuse juhendit*. Selles kirjeldatakse tööjaama õiget ülesseadmist, istumisasendit, õhukese kliendi kasutaja tervishoidu ja tööviise ning sealt leiate elektri- ja mehaanikaalast ohutust puudutavat teavet. *Ohutuse ja mugavuse juhend* on saadaval HP veebisaidil aadressil [http://www.hp.com/ergo.](http://www.hp.com/ergo)

A **HOIATUS!** Sisaldab voolu all olevaid osi.

Enne korpuse eemaldamist eraldage seadmed vooluvõrgust.

Enne seadmete taaspingestamist kinnitage korpus kindlalt oma kohale tagasi.

**ETTEVAATUST.** Staatiline elekter võib kahjustada õhukese kliendi elektrikomponente või lisaseadmeid. Seepärast maandage alati enne järgmiste toimingute alustamist endasse kogunenud staatiline elekter, puudutades korraks mõnda maandatud metallobjekti. Lisateavet leiate jaotisest [Elektrostaatilise kahju](#page-32-0)  [vältimine lk 27.](#page-32-0)

Kui õhuke klient on ühendatud vahelduvvoolu toiteallikaga, on emaplaat alati pinge all. Lahutage vahelduvvoolutoite juhe enne õhukese kliendi avamist toiteallikast, et vältida sisemiste komponentide kahjustamist.

## <span id="page-11-0"></span>**Toe kinnitamine**

**ETTEVAATUST.** Kui õhuke klient ei ole paigaldatud koos HP Quick Release'iga, tuleb seda kasutada koos külgemonteeritud toega, mis tagab korraliku õhuvoolu õhukese kliendi ümber.

### **Toe reguleerimine**

Tuge saab reguleerida kahes asendis: ruudukujuline horisontaalasendi jaoks ja ristkülikukujuline vertikaalasendi jaoks.

Võtke tugi lahti, eemaldades külgede ühendamiseks mõeldud kaks lühikest komponenti. Kinnitage küljed lühikeste komponentide välimiste kinnituspunktide külge ruudukujulise asendi jaoks või sisemiste kinnituspunktide külge kitsama asetuse jaoks.

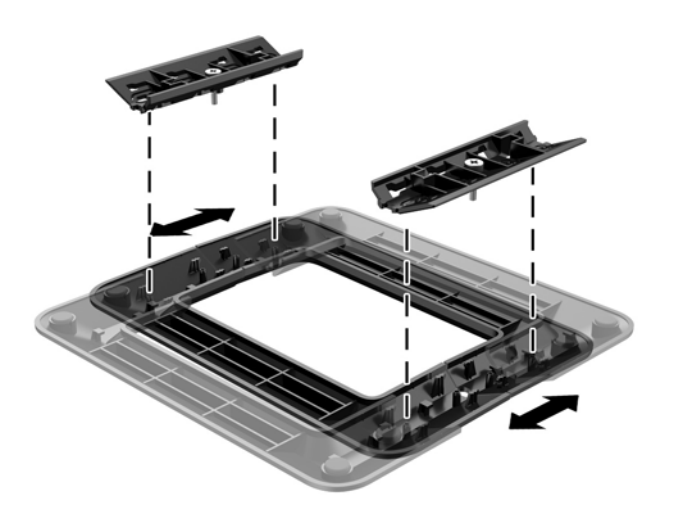

### **Toe paigaldamine**

Õhukest klienti saab kaasasoleva toe abil kasutada püstises või horisontaalses asetuses.

- **1.** Eemaldage/eraldage kõik turvaseadmed, mis võivad õhukese kliendi avamist takistada.
- **2.** Eemaldage õhukesest kliendist kõik irdkandjad, nagu USB-mälupulgad.
- **3.** Sulgege õhuke klient õigesti operatsioonisüsteemi kaudu ja lülitage seejärel välja kõik välisseadmed.
- **4.** Eemaldage vahelduvvoolu toitejuhe vooluvõrgust ning lahutage kõik välisseadmed.
- **5.** Reguleerige tuge, kui vaja.

Suuniseid vt jaotisest Toe reguleerimine lk 6.

- **6.** Kinnitage tugi õhukese kliendi külge.
	- Kinnitage tugi õhukese kliendi põhja külge, et kasutada õhukest klienti püstasendis.
		- **a.** Pöörake õhuke klient tagurpidi ja leidke kaks kruviauku õhukese kliendi põhjal olevas võres.

**b.** Asetage tugi õhukese kliendi põhja kohale ja joondage toe kinnituskruvid õhukese kliendi kruviaukudega.

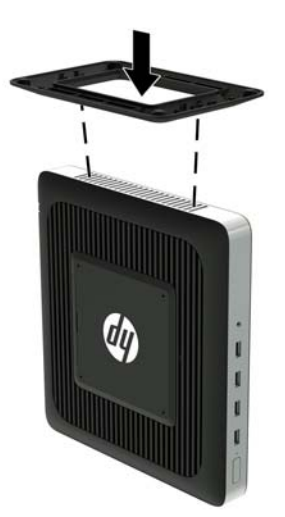

- **c.** Keerake kinnituskruvid kindlalt kinni.
- Kui soovite kasutada horisontaalset paigutust, kinnitage tugi õhukese kliendi paremale küljele.
	- **a.** Asetage õhuke klient pikali, parem külg ülespoole, ja leidke kaks kruviauku õhukese kliendi paremal küljel olevas võres.
	- **b.** Asetage tugi õhukese kliendi parema külje kohale ja joondage toe kinnituskruvid õhukese kliendi kruviaukudega.

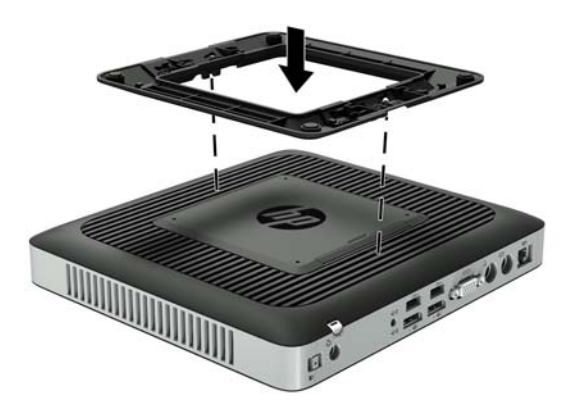

- **c.** Keerake kinnituskruvid kindlalt kinni.
- **7.** Ühendage uuesti vahelduvvoolutoite juhe ja lülitage õhuke klient sisse.
- **WARKUS.** Jätke õhukese kliendi ümber igasse külge vähemalt 10,2 cm (4 tolli) vaba ruumi.
- **8.** Lukustage kõik turvaseadmed, mis õhukese kliendi katte või pääsupaneeli eemaldamisel eraldati.

<span id="page-13-0"></span>**MÄRKUS.** Valikuna pakub HP kiiresti eemaldatavat Quick Release'i paigaldusklambrit, mille abil saate õhukese kliendi paigutada seinale, lauale või liikuvale alusele. Kui kasutate paigaldusklambrit, ärge paigaldage õhukest klienti sisend- ja väljundpesadega allapoole.

### **Vahelduvvoolutoite juhtme ühendamine**

- **1.** Ühendage toitejuhtme ümar ots õhukese kliendi tagaküljel olevasse toitepesasse (1).
- **2.** Kasutage pilu (2) vahelduvvoolutoite juhtme sisselükatava kinnituskonksu küljel konksu väljatõmbamiseks.
- **3.** Suruge vahelduvvoolutoite juhe kinnituskonksu sisse (3) ja kerige üleliigne vahelduvvoolutoite juhe kokku.
- **4.** Ühendage vahelduvvoolutoite juhtme emaskontakt toiteplokiga (4).
- **5.** Ühendage vahelduvvoolutoite juhtme teine ots vahelduvvooluvõrgu pistikupesaga (5).

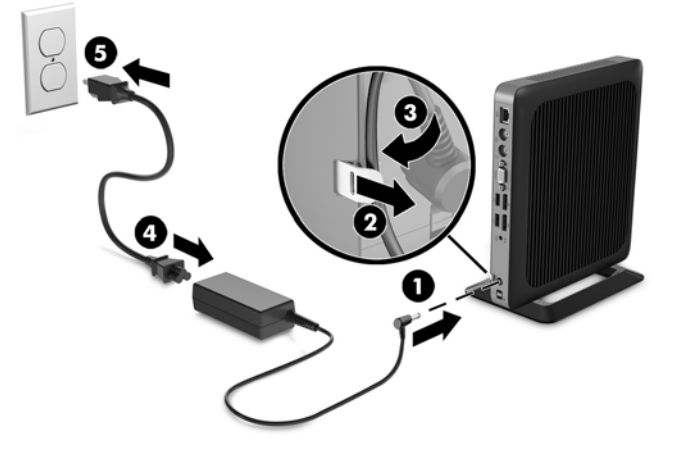

**AL ETTEVAATUST.** Kui toitejuhe ei ole kinnituskonksuga kinnitatud, võib see lahti tulla ja põhjustada andmekadu.

## <span id="page-14-0"></span>**Õhukese kliendi turvaline kinnitamine**

Need õhukesed kliendid on mõeldud turvakaabliga ühilduma. Turvakaabel takistab õhukese kliendi volitamata teisaldamist ja samuti juurdepääsu turvapesale. Selle valiku tellimiseks avage HP veebisait aadressil<http://www.hp.com> ja otsige üles konkreetne õhuke klient.

- **1.** Otsige tagapaneelilt üles turvakaabli pesa asukoht.
- **2.** Sisestage turvakaabli lukk pessa ja lukustage see võtmega.

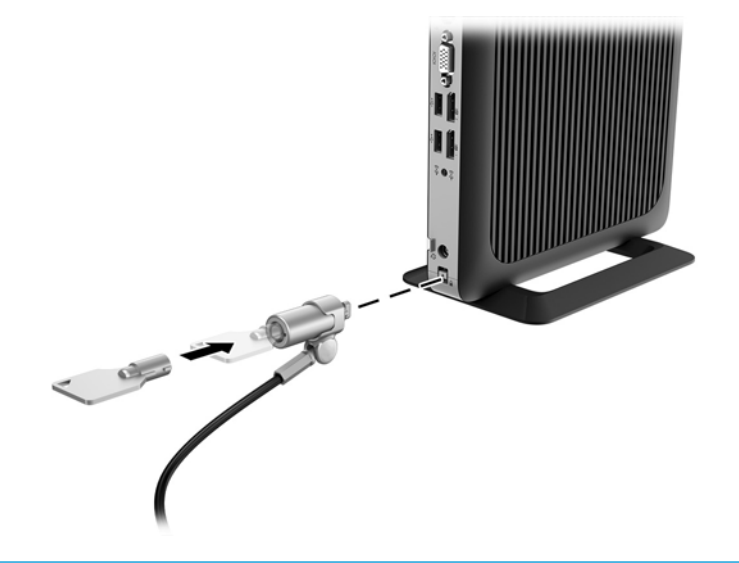

**MÄRKUS.** Turvakaabel toimib tõkestavana, kuid ei välista toote väärkasutamist ega vargust.

## **Õhukese kliendi paigaldamine ja suunamine**

### **HP Quick Release**

Valikuna pakub HP kiiresti eemaldatavat Quick Release'i paigaldusklambrit, mille abil saate õhukese kliendi paigutada seinale, lauale või liikuvale alusele. Kui kasutate paigaldusklambrit, ärge paigaldage õhukest klienti sisend- ja väljundpesadega allapoole.

Õhukesel kliendil on paremal küljel neli kinnituspunkti. Need kinnituspunktid järgivad VESA (Video Electronics Standards Association) standardit, mis standardib lameekraanide (nt lamemonitorid, lameekraanid ja lameekraaniga telerid) kinnitusliideseid. HP Quick Release kinnitub VESA standardile vastavate kinnituspunktide külge, mis võimaldab teil õhukese kliendi eri suundades kinnitada.

**MÄRKUS.** Õhukese kliendi külge kinnitades kasutage HP Quick Release'iga kaasasolevaid 10 mm kruvisid.

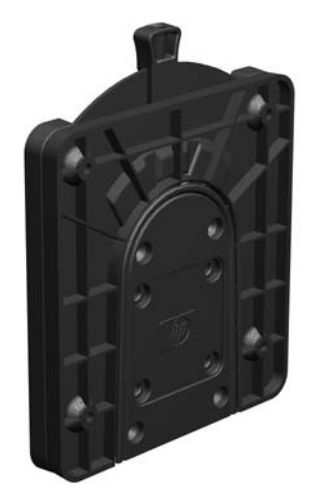

HP Quick Release'i kasutamiseks toimige järgmiselt.

**1.** Kinnitage nelja kinnitusseadmekomplektis sisalduva 10 mm kruvi abil HP Quick Release'i üks pool õhukese kliendi külge, nagu järgmisel illustratsioonil näidatud.

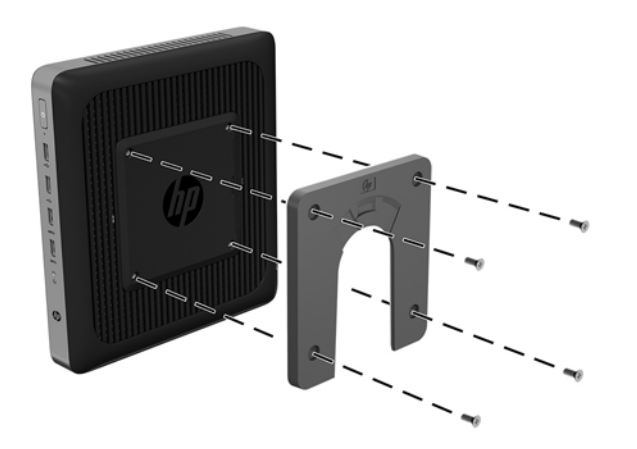

**2.** Kinnitage nelja kinnitusseadmekomplektis sisalduva kruvi abil HP Quick Release'i teine pool seadmele, mille külge soovite õhukese kliendi kinnitada. Veenduge, et vabastushoob on suunatud ülespoole.

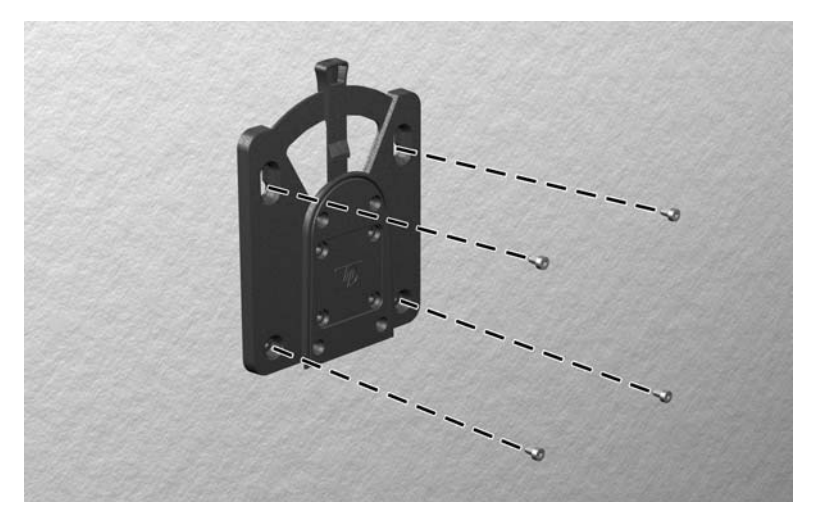

<span id="page-16-0"></span>**3.** Ühendage õhukese kliendi külge kinnitatud kinnitusseadme pool (1) kinnitusseadme teise poolega (2), mis asub seadmel, mille külge soovite õhukest klienti kinnitada. Turvaline ühendus on loodud, kui kuulete klõpsatust.

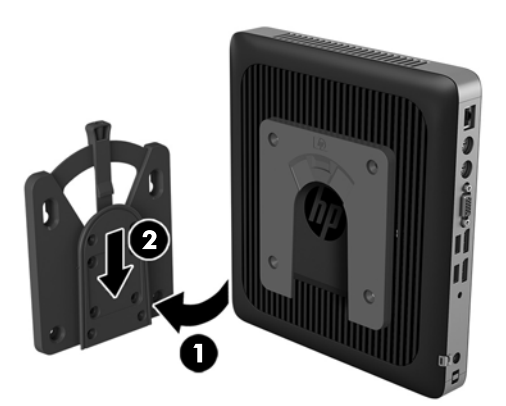

**ETTEVAATUST.** Et tagada HP Quick Release'i nõuetekohane töö ja kõikide osade turvaline ühendus, veenduge, et ühel küljel asuv kinnitusseadme vabastushoob ja teise külje ümar avaus on suunaga ülespoole.

**MÄRKUS.** Pärast ühendamist lukustub HP Quick Release automaatselt. Õhukese kliendi eemaldamiseks tuleb vaid hooba ühele küljele liigutada.

### **Toetatud kinnitusvõimalused**

Järgmistel joonistel on näidatud mõned paigaldusklambri toetatud kinnitusvõimalused.

Monitori tagaküljel:

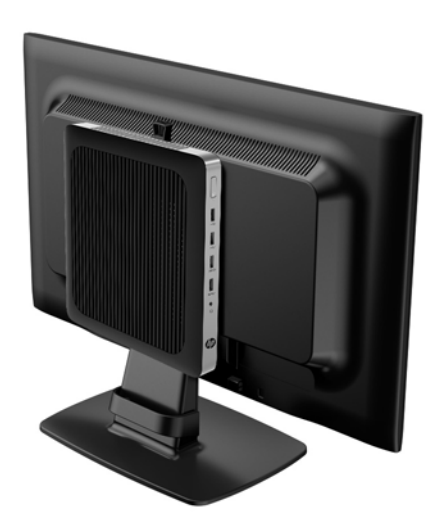

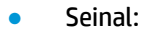

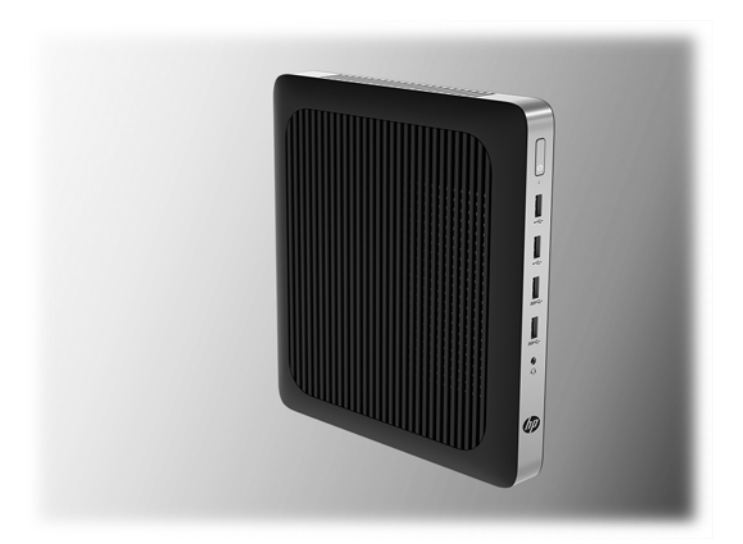

● Laua all:

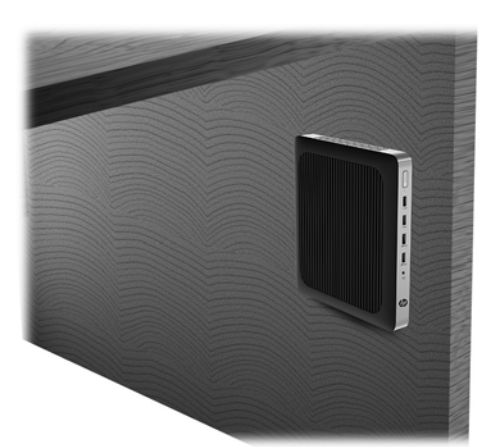

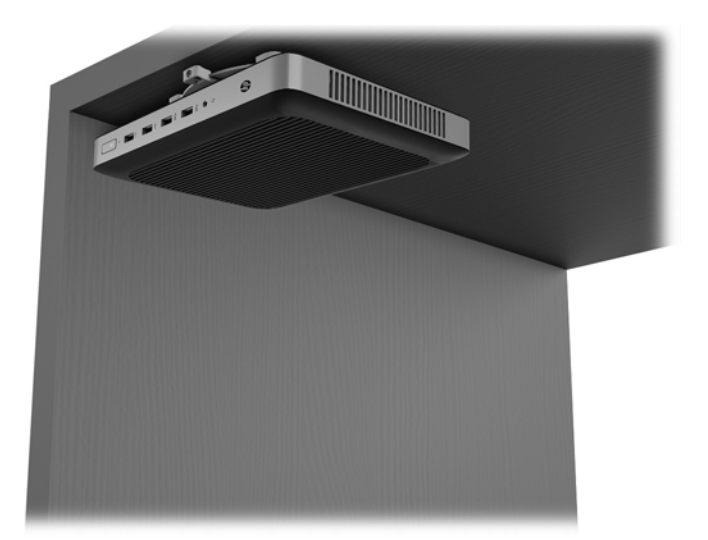

### <span id="page-18-0"></span>**Toetatud suund ja paigutus**

**ETTEVAATUST.** Teil tuleb järgida HP toetatud suunda, et tagada õhukeste klientide õige toimimine.

Kui õhuke klient ei ole paigaldatud koos HP Quick Release'iga, tuleb seda kasutada koos külgemonteeritud toega, mis tagab korraliku õhuvoolu õhukese kliendi ümber.

● HP toetab õhukese kliendi horisontaalset suunda:

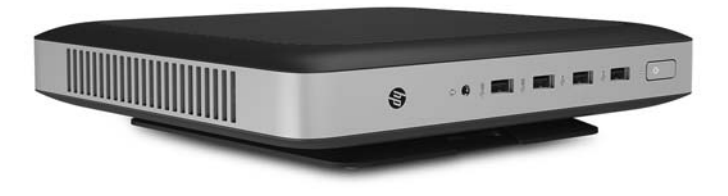

● HP toetab õhukese kliendi vertikaalset suunda:

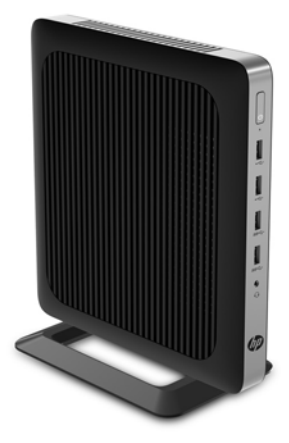

<span id="page-19-0"></span>Õhukese kliendi võib asetada monitori aluse alla, kui sellele jääb vähemalt 2,54 cm (1 toll) vaba ruumi:

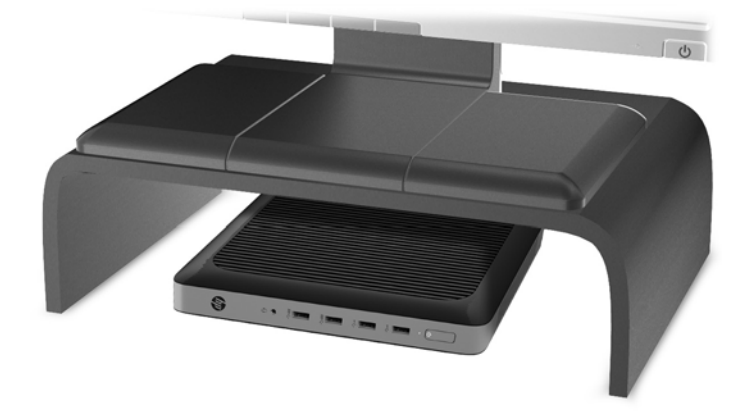

#### **Mittetoetatud paigutus**

HP ei toeta õhukese kliendi järgmisi paigutusi:

**A ETTEVAATUST.** õhukese kliendi mittetoetatud paigutus võib põhjustada töötõrke ja/või seadmeid kahjustada.

Õhuke klient nõuab töötemperatuuri säilitamiseks piisavat ventilatsiooni. Ventilatsiooniavasid ei tohi blokeerida.

Ärge paigaldage õhukest klienti nii, et S/V-pordid on põranda poole.

Ärge pange õhukest klienti sahtlisse või muude kinnisesse kohta. Ärge asetage monitori ega muid esemeid õhukese kliendi peale. Ärge kinnitage õhukest klienti seina ja monitori vahele. Õhuke klient nõuab töötemperatuuri säilitamiseks piisavat ventilatsiooni.

Lauasahtlis:

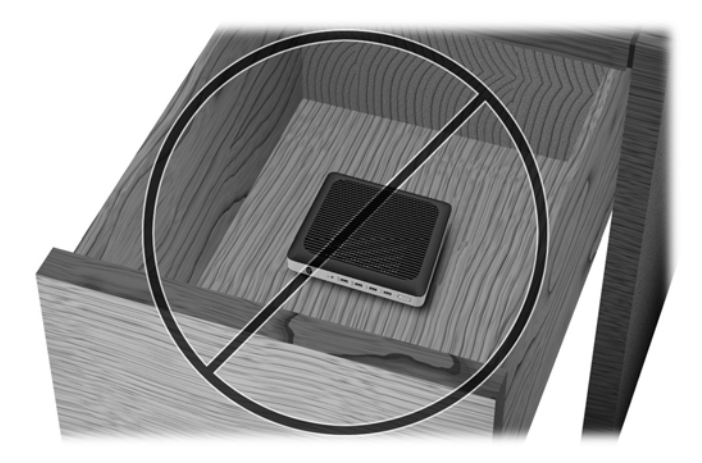

<span id="page-20-0"></span>Monitor õhukese kliendi peal:

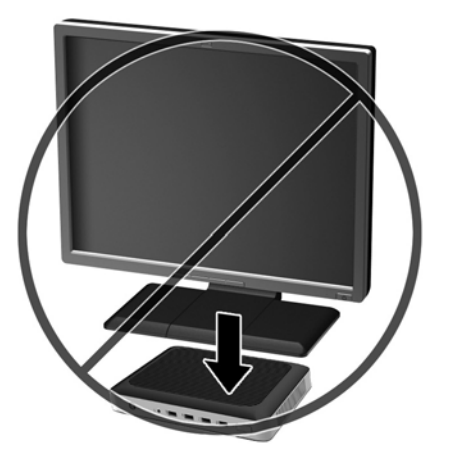

## **Õhukese kliendi tavapärane hooldus**

Kasutage õhukese kliendi õigesti hooldamiseks järgmisi suuniseid.

- Ärge kunagi kasutage õhukest klienti ilma välispaneelita.
- Hoidke õhukest klienti eemal liigsest niiskusest, otsesest päikesevalgusest ning äärmuslikust kuumast ja külmast. Õhukese kliendi jaoks soovitatud temperatuuri- ja õhuniiskuse vahemikud leiate aadressilt [http://www.hp.com/go/quickspecs.](http://www.hp.com/go/quickspecs)
- Hoidke vedelikud õhukesest kliendist ja klaviatuurist eemal.
- Lülitage õhuke klient välja ja pühkige vajaduse korral selle välispinda pehme niiske lapiga. Puhastustoodete kasutamine võib rikkuda värvi või pinnaviimistlust.

# <span id="page-21-0"></span>**3 Muudatused riistvaras**

### **Ettevaatusabinõud ja hoiatused**

Enne täiendamist lugege hoolikalt kõiki selles juhendis sisalduvaid asjakohaseid juhiseid, ettevaatusabinõusid ja hoiatusi.

**HOIATUS!** Elektrilöögist, kuumadest pindadest või tulest põhjustatud kehavigastuste või seadme kahjustamise ohu vähendamiseks tehke järgmist.

Sisaldab voolu all olevaid ja liikuvaid osi. Enne korpuse eemaldamist eraldage seadmed vooluvõrgust.

Laske süsteemi sisemistel komponentidel jahtuda, enne kui neid puudutate.

Enne seadmete taaspingestamist kinnitage korpus kindlalt oma kohale tagasi.

Ärge ühendage telekommunikatsiooni- või telefonikonnektoreid võrgukontrolleri (NIC) pesadesse.

Ärge jätke ühendamata vahelduvvoolutoite juhtme maanduspistikut. Maanduspistik on oluline ohutusseadis.

Ühendage vahelduvvoolutoite juhe maandatud pistikupessa, millele pääseb igal ajal kergesti ligi.

Raskete vigastuste ohu vähendamiseks lugege *Ohutuse ja mugavuse juhendit*. See kirjeldab töökoha õiget ettevalmistust ja sisaldab juhtnööre kehahoiaku ja tööharjumuste kohta, mis suurendavad mugavustunnet ja vähendavad vigastusohtu. Lisaks leidub selles elektri- ja mehaanikaalane ohutusteave. Juhend on saadaval veebis aadressil <http://www.hp.com/ergo>.

**ETTEVAATUST.** Staatiline elekter võib kahjustada õhukese kliendi elektrikomponente või lisaseadmeid. Seepärast maandage alati enne järgmiste toimingute alustamist endasse kogunenud staatiline elekter, puudutades korraks mõnda maandatud metallobjekti. Lisateavet leiate jaotisest [Elektrostaatilise kahju](#page-32-0)  [vältimine lk 27.](#page-32-0)

Kui õhuke klient on ühendatud vahelduvvoolu toiteallikaga, on emaplaat alati pinge all. Enne õhukese kliendi avamist eemaldage sisemiste komponentide kahjustamise vältimiseks toitejuhe toiteallikast.

### **Pääsupaneeli eemaldamine ja tagasipanek**

#### **Juurdepääsupaneeli eemaldamine**

**HOIATUS!** Elektrilöögist, kuumadest pindadest või tulest põhjustatud kehavigastuste või seadme kahjustamise ohu vähendamiseks kasutage õhukest klienti ALATI koos pääsupaneeliga. Lisaks ohutuse tagamisele võib pääsupaneel pakkuda olulisi juhiseid ja identifitseerimisteavet, mis võivad kaduma minna, kui pääsupaneeli ei kasutata. ÄRGE kasutage ühtegi pääsupaneeli peale selle, mille HP tarnis koos õhukese kliendiga kasutamiseks.

Enne pääsupaneeli eemaldamist veenduge, et õhuke klient on välja lülitatud ja vahelduvvoolutoite juhe on vahelduvvooluvõrgu pistikupesast lahti ühendatud.

Pääsupaneeli eemaldamine

- **1.** Eemaldage/eraldage kõik turvaseadmed, mis võivad õhukese kliendi avamist takistada.
- **2.** Eemaldage õhukesest kliendist kõik irdkandjad, nagu USB-mälupulgad.
- **3.** Sulgege õhuke klient õigesti operatsioonisüsteemi kaudu ja lülitage seejärel välja kõik välisseadmed.
- **4.** Eemaldage vahelduvvoolutoite juhe vahelduvvooluvõrgu pistikupesast ja lahutage kõik välisseadmed.
- **ETTEVAATUST.** Hoolimata sellest, kas seade on sisse või välja lülitatud, on emaplaat alati pinge all seni, kuni süsteem on ühendatud aktiivse vahelduvvoolu pistikupesaga. Õhukese kliendi sisemiste komponentide kahjustamise vältimiseks tuleb vahelduvvoolutoite juhe pistikupesast eemaldada.
- **5.** Eemaldage õhukese kliendi tugi.
- **6.** Asetage seade tasasele pinnale, parem külg üleval.
- **7.** Vabastage riiv (1) I/O tagapaneeli vasakul küljel, pöörake I/O paneeli (2) paremale ja seejärel tõstke see õhukeselt kliendilt maha.

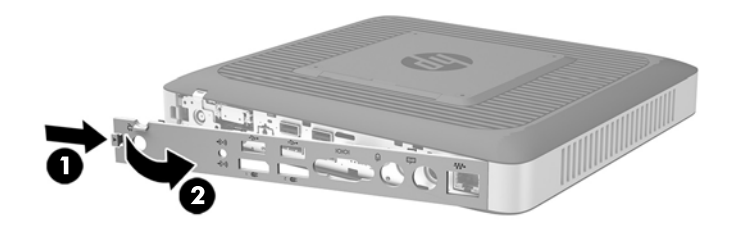

- **8.** Liigutage pääsupaneeli avamiseks selle riivi (1) paremale.
- **9.** Libistage pääsupaneeli umbes 6 mm (0,24 tolli) alusraami tagakülje suunas ja tõstke see seejärel õhukese kliendi (2) pealt maha.

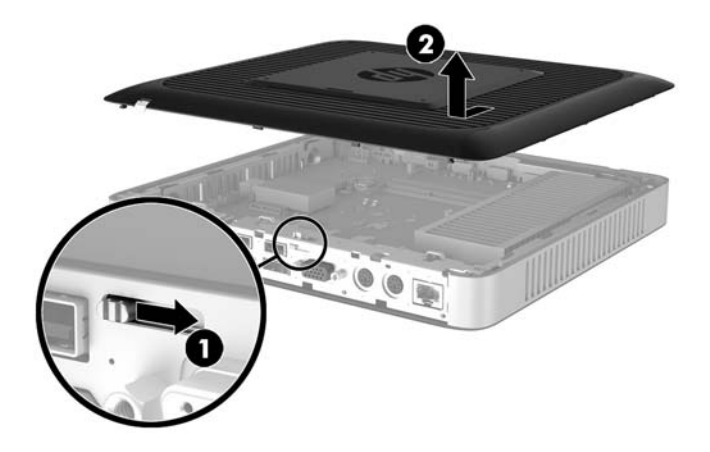

### <span id="page-23-0"></span>**Pääsupaneeli tagasiasetamine**

Pääsupaneeli tagasipanek

- **1.** Asetage pääsupaneel alusraamile umbes 6 mm (0,24 tolli) kaugusele raami servast. Libistage paneeli alusraami (1) esikülje suunas, kuni see paigale lukustub.
- **2.** Liigutage pääsupaneeli riivi (2) paneeli kinnitamiseks vasakule.

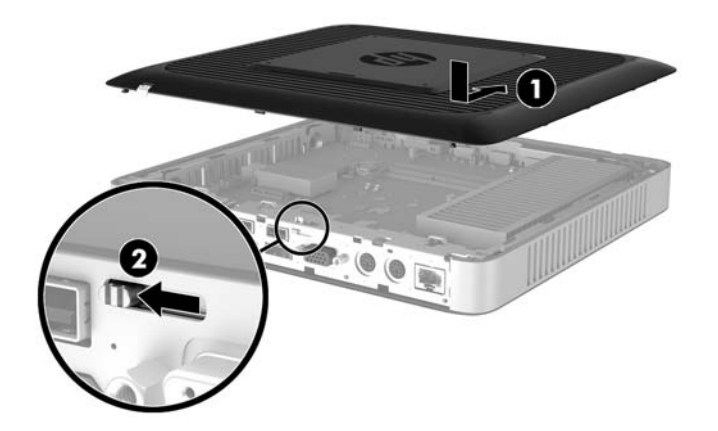

**3.** Sisestage I/O tagapaneeli paremal küljel olevad konksud (1) alusraami taha paremale poole, pöörake vasak pool (2) alusraami juurde ja vajutage see raami külge, kuni see lukustub oma kohale.

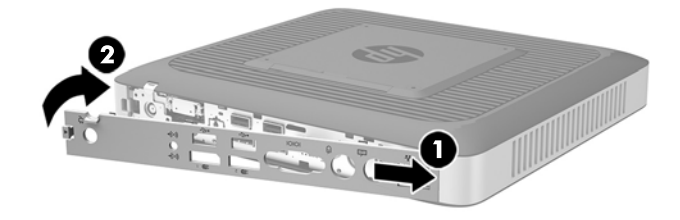

# <span id="page-24-0"></span>**Sisemiste komponentide asukoht**

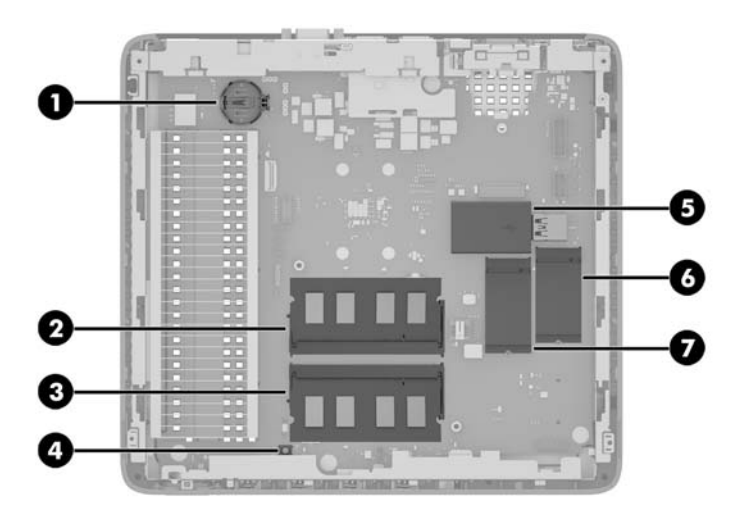

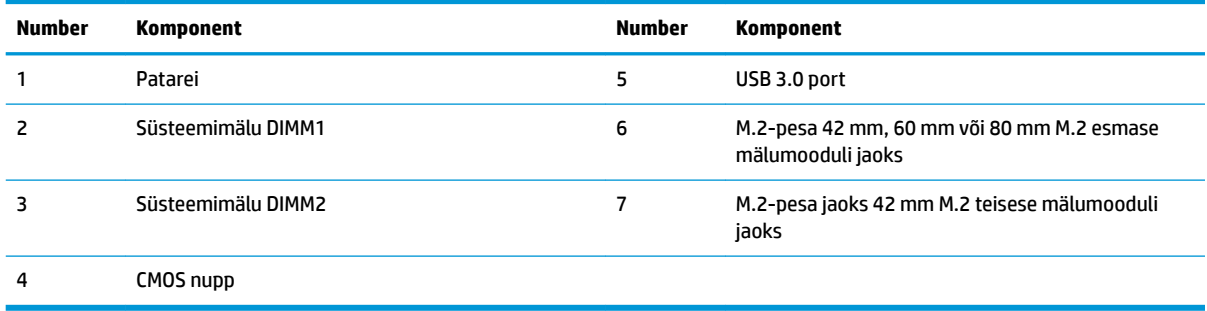

## <span id="page-25-0"></span>**M.2-mälumooduli väljavahetamine**

Õhukesse klienti saab paigaldada kaks M.2-mälumooduli pesa.

- Ühte pessa saab paigaldada 42 mm, 60 mm või 80 mm M.2 esmase mälumooduli.
- Teise pessa saab paigaldada 42 mm M.2 teisese mälumooduli.

M.2-välkmälumooduli eemaldamiseks toimige järgmiselt.

- **1.** Eemaldage/eraldage kõik turvaseadmed, mis võivad õhukese kliendi avamist takistada.
- **2.** Eemaldage õhukesest kliendist kõik irdkandjad, nagu USB-mälupulgad.
- **3.** Sulgege õhuke klient õigesti operatsioonisüsteemi kaudu ja lülitage seejärel välja kõik välisseadmed.
- **4.** Eemaldage vahelduvvoolutoite juhe vahelduvvooluvõrgu pistikupesast ja lahutage kõik välisseadmed.
- **ETTEVAATUST.** Hoolimata sellest, kas seade on sisse või välja lülitatud, on emaplaat alati pinge all seni, kuni süsteem on ühendatud aktiivse vahelduvvoolu pistikupesaga. Õhukese kliendi sisemiste komponentide kahjustamise vältimiseks tuleb vahelduvvoolutoite juhe pistikupesast eemaldada.
- **5.** Eemaldage õhukese kliendi tugi.
- **6.** Asetage seade tasasele pinnale, parem külg üleval.
- **7.** Eemaldage õhukese kliendi pääsupaneel. Vt jaotist [Pääsupaneeli eemaldamine ja tagasipanek lk 16](#page-21-0).
- **8.** Leidke emaplaadilt M.2-pesa. Vaadake jaotist [Sisemiste komponentide asukoht lk 19](#page-24-0).
- **9.** Keerake lahti mälumooduli kinnituskruvi, kuni mooduli saab üles tõsta.
- **10.** Tõmmake mälumoodul pesast välja.

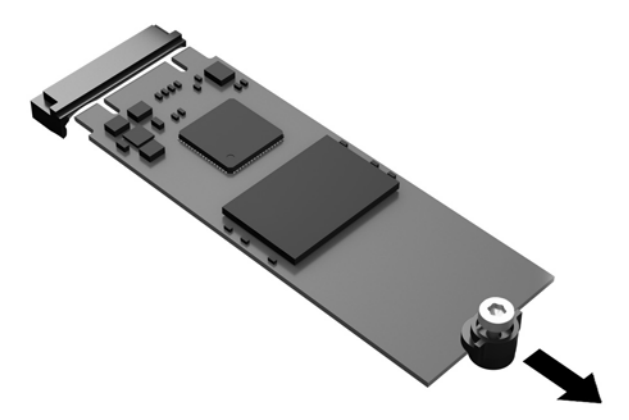

**11.** Tõmmake kruvikoost mälumooduli küljest lahti ja kinnitage see uuele mälumoodulile.

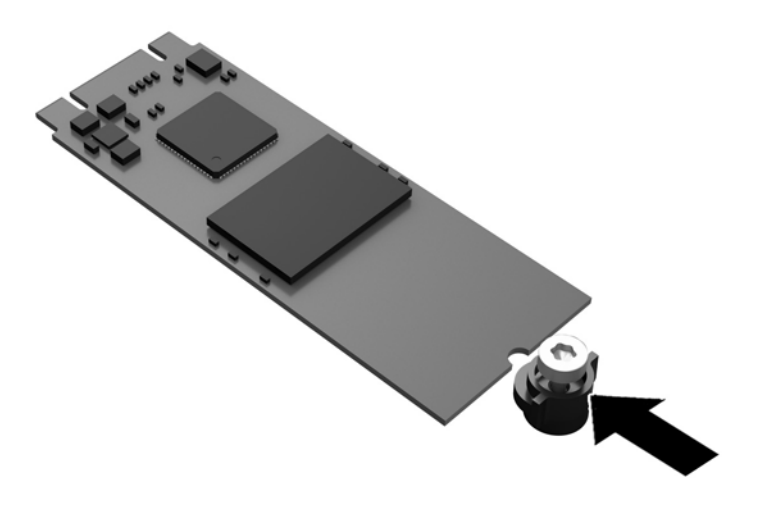

**12.** Libistage uus mälumoodul emaplaadil M.2-pessa ja vajutage mooduli konnektorid kindlalt pessa.

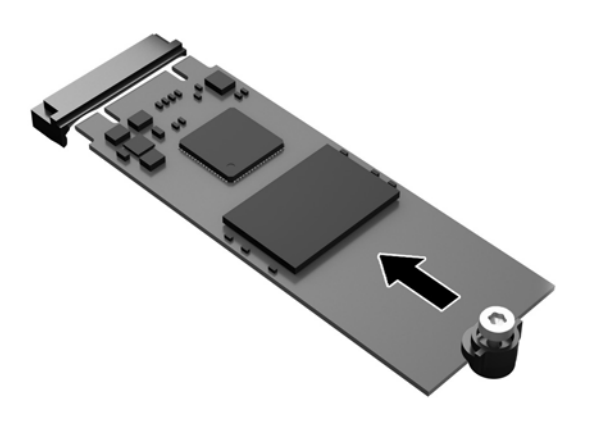

**MÄRKUS.** Talletusmooduli paigaldamiseks on ainult üks moodus.

<span id="page-27-0"></span>**13.** Vajutage mälumoodul alla ja pingutage kruvikeerajaga kruvi mooduli emaplaadi külge kinnitamiseks.

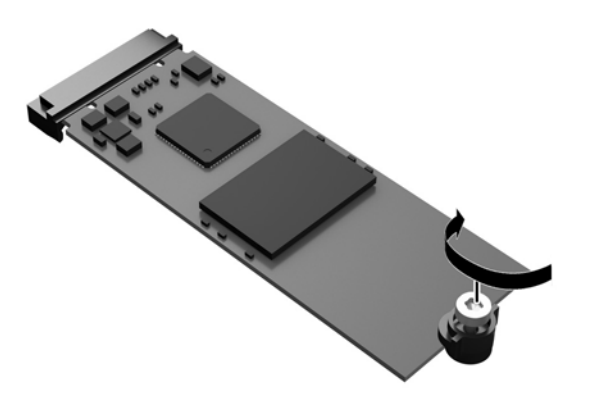

- **14.** Pange tagasi ja riivistage pääsupaneel ning seejärel seadke taas paika I/O tagapaneel. Vaadake jaotist [Pääsupaneeli eemaldamine ja tagasipanek lk 16](#page-21-0).
- **15.** Paigaldage uuesti õhukese kliendi tugi.
- **16.** Ühendage uuesti vahelduvvoolutoite juhe ja lülitage õhuke klient sisse.
- **17.** Lukustage kõik turvaseadmed, mis õhukese kliendi pääsupaneeli eemaldamisel eraldati.

### **Patarei eemaldamine ja väljavahetamine**

**HOIATUS!** Enne pääsupaneeli eemaldamist veenduge, et õhuke klient on välja lülitatud ja vahelduvvoolutoite juhe on vahelduvvooluvõrgu pistikupesast lahti ühendatud.

Patarei eemaldamiseks ja asendamiseks toimige järgmiselt.

- **1.** Eemaldage/eraldage kõik turvaseadmed, mis võivad õhukese kliendi avamist takistada.
- **2.** Eemaldage õhukesest kliendist kõik irdkandjad, nagu USB-mälupulgad.
- **3.** Sulgege õhuke klient õigesti operatsioonisüsteemi kaudu ja lülitage seejärel välja kõik välisseadmed.
- **4.** Eemaldage vahelduvvoolutoite juhe vahelduvvooluvõrgu pistikupesast ja lahutage kõik välisseadmed.

**ETTEVAATUST.** Hoolimata sellest, kas seade on sisse või välja lülitatud, on emaplaat alati pinge all seni, kuni süsteem on ühendatud aktiivse vahelduvvoolu pistikupesaga. Õhukese kliendi sisemiste komponentide kahjustamise vältimiseks tuleb vahelduvvoolutoite juhe pistikupesast eemaldada.

- **5.** Eemaldage õhukese kliendi tugi.
- **6.** Asetage seade tasasele pinnale, parem külg üleval.
- **7.** Eemaldage õhukese kliendi pääsupaneel. Vt jaotist [Pääsupaneeli eemaldamine ja tagasipanek lk 16](#page-21-0).
- **8.** Leidke patarei asukoht emaplaadil.
- **9.** Patarei eemaldamiseks hoidikust suruge üle patarei serva ulatuv metallklamber eemale. Kui patarei pesast välja hüppab, tõstke patarei hoidikust välja (1).

<span id="page-28-0"></span>**10.** Uue patarei paigaldamiseks asetage selle üks serv hoidiku serva alla, plussklemm ülalpool. Suruge patarei vastasserva alla, kuni kinnitusklamber liigub üle patarei serva (2).

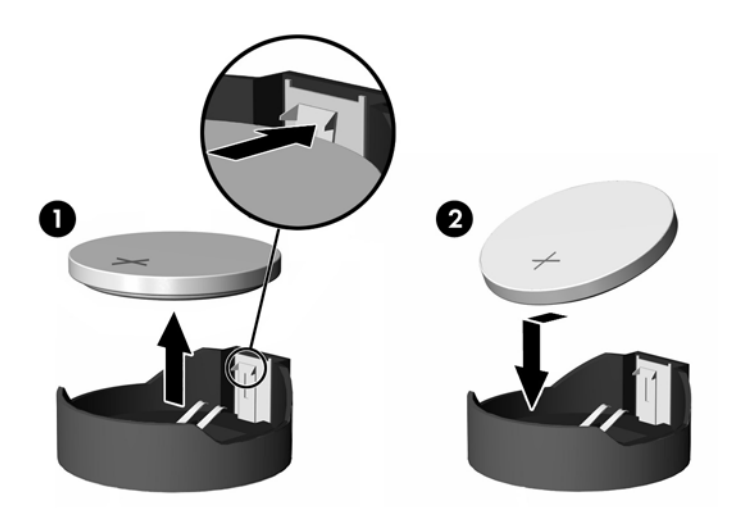

- **11.** Pange tagasi ja riivistage pääsupaneel ning seejärel seadke taas paika I/O tagapaneel. Vt jaotist [Pääsupaneeli eemaldamine ja tagasipanek lk 16](#page-21-0).
- **12.** Paigaldage uuesti õhukese kliendi tugi.
- **13.** Ühendage uuesti vahelduvvoolutoite juhe ja lülitage õhuke klient sisse.
- **14.** Lukustage kõik turvaseadmed, mis õhukese kliendi pääsupaneeli eemaldamisel eraldati.

HP soovitab oma klientidel anda kasutatud elektroonilise riistvara, HP originaalprindikassetid ja akud jäätmekäitlusse. Lisateavet jäätmekäitluskavade kohta leiate<http://www.hp.com>, kui otsite sõna "taaskasutus".

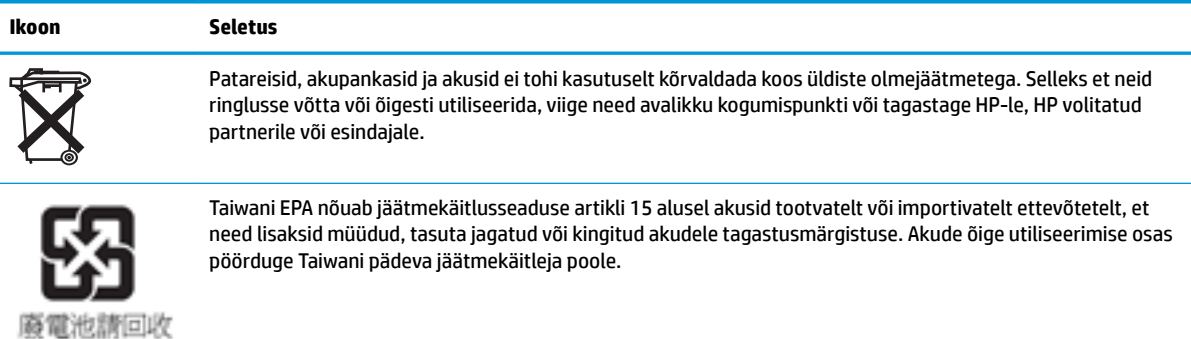

### **Sisemise USB-mälupulga installimine**

Emaplaadil on üks USB 3.0 välkmäludraivi port.

USB-mälupulga installimiseks tehke järgmist.

- **1.** Eemaldage/eraldage kõik turvaseadmed, mis võivad õhukese kliendi avamist takistada.
- **2.** Eemaldage õhukesest kliendist kõik irdkandjad, nagu USB-mälupulgad.
- **3.** Sulgege õhuke klient õigesti operatsioonisüsteemi kaudu ja lülitage seejärel välja kõik välisseadmed.
- <span id="page-29-0"></span>**4.** Eemaldage vahelduvvoolutoite juhe vahelduvvooluvõrgu pistikupesast ja lahutage kõik välisseadmed.
- **5.** Eemaldage õhukese kliendi tugi.
- **6.** Asetage seade tasasele pinnale, parem külg üleval.
- **7.** Eemaldage õhukese kliendi pääsupaneel. Vaadake jaotist [Pääsupaneeli eemaldamine ja tagasipanek](#page-21-0)  [lk 16](#page-21-0).
	- **HOIATUS!** Vigastusohu vähendamiseks laske sisemistel süsteemikomponentidel enne nende puudutamist jahtuda.
- **8.** Leidke emaplaadilt USB-mälupulga port.
- **9.** Joondage USB-mälupulk USB-pordiga ja vajutage draiv porti, kuni see on kindlalt paigas.

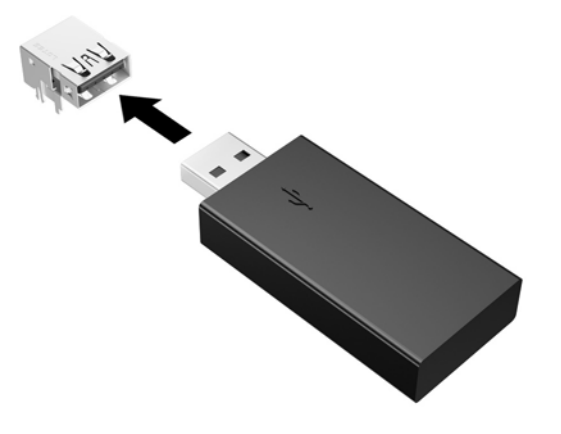

- **10.** Pange tagasi ja riivistage pääsupaneel ning seejärel seadke taas paika I/O tagapaneel. Vaadake jaotist [Pääsupaneeli eemaldamine ja tagasipanek lk 16](#page-21-0).
- **11.** Paigaldage uuesti õhukese kliendi tugi.
- **12.** Ühendage uuesti vahelduvvoolutoite juhe ja lülitage õhuke klient sisse.
- **13.** Lukustage kõik turvaseadmed, mis õhukese kliendi pääsupaneeli eemaldamisel eraldati.

### <span id="page-30-0"></span>**Süsteemimälu täiendamine**

Mälupesa emaplaadil on varustatud ühe mälumooduliga. Maksimaalse mälutoe saavutamiseks võite igasse mälupessa panna kuni 16 GB mahus mälu (kokku 32 GB).

Süsteemi korralikuks toimimiseks peab mälumoodul vastama järgmistele tehnilistele nõuetele:

- standardikohane 260 viiguga pisi-DIMM (SODIMM)
- puhverdamata veakontrollita PC4-17000 DDR4-1866 MHz
- 1,2 V DDR4-SDRAM mälumoodul

Õhuke klient toetab järgmisi seadmeid:

- ühe- ja kaherealised moodulid
- ühe- ja kahepoolsed mälumoodulid
- Kui kasutate mõlemat SODIMM-i pesa, soovitame tungivalt kasutada identseid mälusid (sama edasimüüja, die redaktsioon ja maht)

Suurema kiirusega DDR4 SODIMM-i moodulid töötavad tegelikult süsteemi maksimaalse mälukiirusega 1866 MHz.

**MÄRKUS.** Süsteem ei tööta korralikult, kui paigaldatud on mittetoetatud mälumoodul.

### **Mälumooduli paigaldamine**

**ETTEVAATUST.** Enne mälumoodulite lisamist või eemaldamist peate arvuti toitejuhtme lahti ühendama ja ootama umbes 30 sekundit, kuni arvuti toitepinge kaob. Hoolimata sellest, kas seade on sisse või välja lülitatud, on mälumoodulid alati pinge all seni, kuni õhuke klient on ühendatud aktiivse vahelduvvooluvõrgu pistikupesaga. Mälumoodulite lisamine või eemaldamine siis, kui arvuti on pinge all, võib põhjustada parandamatuid kahjustusi mälumoodulitele või emaplaadile.

Mälumooduli pesal on kullatud metallkontaktid. Mälu täiendamisel on oluline kasutada kullatud kontaktidega mälumoodulit, et vältida sobimatute metallide kokkupuute tõttu tekkivat korrosiooni ja/või oksüdeerumist.

Staatiline elekter võib kahjustada õhukese kliendi elektroonikakomponente või valikulisi kaarte. Seepärast maandage alati enne järgmiste toimingute alustamist endasse kogunenud staatiline elekter, puudutades korraks mõnda maandatud metallobjekti. Lisateavet leiate veebiaadressilt [Elektrostaatiline lahendus lk 27](#page-32-0).

Mälumooduli käsitsemisel hoiduge kontaktide puudutamisest. See võib moodulit kahjustada.

- **1.** Eemaldage/eraldage kõik turvaseadmed, mis võivad õhukese kliendi avamist takistada.
- **2.** Eemaldage õhukesest kliendist kõik irdkandjad, nagu USB-mälupulgad.
- **3.** Sulgege õhuke klient õigesti operatsioonisüsteemi kaudu ja lülitage seejärel välja kõik välisseadmed.
- **4.** Eemaldage toitejuhe vahelduvvooluvõrgu pistikupesast ja lahutage kõik välisseadmed.
- **ETTEVAATUST.** Enne mälumooduli lisamist või eemaldamist peate arvuti toitejuhtme lahti ühendama ja ootama umbes 30 sekundit, kuni arvuti toitepinge kaob. Hoolimata sellest, kas seade on sisse või välja lülitatud, on mälumoodul alati pinge all seni, kuni õhuke klient on ühendatud aktiivse vahelduvvooluvõrgu pistikupesaga. Mälumooduli lisamine või eemaldamine siis, kui seade on pinge all, võib põhjustada parandamatuid kahjustusi mälumoodulile või emaplaadile.
- **5.** Eemaldage õhukese kliendi tugi.
- **6.** Asetage seade tasasele pinnale, parem külg üleval.
- <span id="page-31-0"></span>**7.** Eemaldage õhukese kliendi pääsupaneel. Vaadake jaotist [Pääsupaneeli eemaldamine ja tagasipanek](#page-21-0)  [lk 16](#page-21-0).
	- **HOIATUS!** Vigastusohu vähendamiseks laske sisemistel süsteemikomponentidel enne nende puudutamist jahtuda.
- **8.** Leidke emaplaadilt mälumoodul. Vaadake jaotist [Sisemiste komponentide asukoht lk 19](#page-24-0).
- **9.** Mälumooduli eemaldamiseks suruge mälumooduli mõlemal küljel asuvad kaks riivi väljapoole (1), pöörake mälumoodul üles ja tõmmake seejärel pesast välja (2).

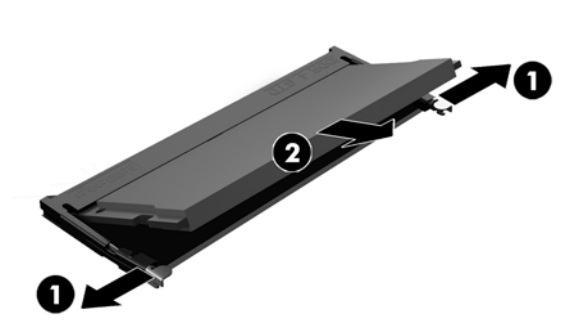

**10.** Libistage uus mälumoodul (1) pessa umbes 30° nurga all, seejärel vajutage mälumoodulit alla (2), nii et riivid lukustavad selle kohale.

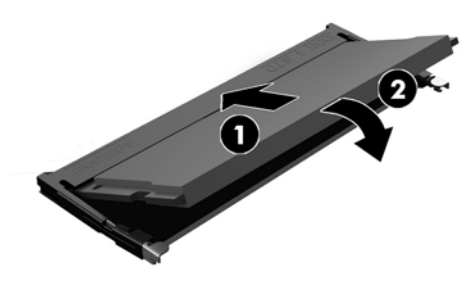

- **MÄRKUS.** Mälumooduli paigaldamiseks on ainult üks moodus. Asetage moodulil olev täke mälupesa sakiga kohakuti.
- **11.** Pange arvuti külgpaneel tagasi oma kohale. Vaadake jaotist [Pääsupaneeli eemaldamine ja tagasipanek](#page-21-0) [lk 16](#page-21-0).
- **12.** Paigaldage uuesti õhukese kliendi tugi.
- **13.** Ühendage uuesti välisseadmed, ühendage uuesti toitejuhe ja lülitage õhuke klient sisse.
- **14.** Lukustage kõik turvaseadmed, mis õhukese kliendi pääsupaneeli eemaldamisel eraldati.

Õhuke klient tuvastab sisselülitamisel uue mälu automaatselt.

# <span id="page-32-0"></span>**A Elektrostaatiline lahendus**

Staatiline elektrilahendus sõrme või mõne muu juhi küljest võib kahjustada emaplaate või muid staatilise elektri suhtes tundlikke seadmeid. Seda tüüpi kahju võib vähendada seadme eeldatavat eluiga.

### **Elektrostaatilise kahju vältimine**

Elektrostaatilise kahju vältimiseks järgige neid ettevaatusabinõusid.

- Vältige käsikontakti, transportides ja hoiustades tooteid elektrostaatiliselt ohututes pakendites.
- Säilitage staatilise elektri suhtes tundlikke osi nende pakendis, kuni need jõuavad elektrostaatiliselt ohututesse tööjaamadesse.
- Enne pakendist eemaldamist asetage osad maandatud pinnale.
- Vältige viikude, ühenduste või elektriosade puudutamist.
- Kui puudutate staatilise elektri suhtes tundlikke komponente või seadmeid, peate alati olema ise korralikult maandatud.

### **Maandamise viisid**

Maandamiseks on mitu viisi. Elektrostaatiliselt tundlike osade käsitsemisel või paigaldamisel võite kasutada üht või mitut järgmistest viisidest.

- Kasutage randmerihma, mis on maandusjuhtme abil ühendatud maandatud õhukese kliendi alusraamiga. Randmerihmad on elastsed rihmad, mille maandusjuhtme takistus on 1 megaoom +/- 10 protsenti. Korraliku maanduse tagamiseks kandke randmerihma tihedalt naha vastas.
- Püstistes tööjaamades kasutage kannarihmu, varbarihmu või saaparihmu. Kui seisate elektrijuhtival põrandal või staatilist elektrit hajutaval põrandakattel, kandke rihma mõlemal jalal.
- Kasutage kohapealsel teenindamisel ESD-tööriistu.
- Kasutage kohapealsel teenindamisel kaasaskantavat tööriistade komplekti koos kokkupandava staatilist elektrit hajutava töömatiga.

Kui teil pole nõuetekohaseks maandamiseks mingit eespool soovitatud varustust, võtke ühendust HP volitatud edasimüüja või teenusepakkujaga.

**MÄRKUS.** Lisateabe saamiseks staatilise elektri kohta võtke ühendust HP volitatud edasimüüja või teenusepakkujaga.

# <span id="page-33-0"></span>**B Tarneinfo**

### **Transpordiks ettevalmistamine**

Õhukese kliendi transportimiseks ettevalmistamisel järgige järgmisi soovitusi.

- **1.** Lülitage õhuke klient ja välisseadmed välja.
- **2.** Eemaldage vahelduvvoolutoite juhe vahelduvvooluvõrgu pistikupesast ja seejärel õhukese kliendi küljest.
- **3.** Ühendage süsteemi komponendid ja välisseadmed lahti toiteallikast ja seejärel õhukese kliendi küljest.
- **4.** Pakkige süsteemikomponendid ja välisseadmed originaalpakenditesse või sarnastesse pakenditesse, kus on piisavalt kaitsvat pakkematerjali.

### **Oluline parandusteenuse teave**

Igal juhul eemaldage ja kaitske kõik välised võimalused enne õhukese kliendi HP-le parandamiseks või väljavahetamiseks saatmist.

Riikides, kus toetatakse seadme posti teel parandusse saatmist ja sama üksus saadetakse kliendile tagasi, annab HP kõik endast oleneva, et parandatud seade tagastatakse samade sisemälu- ja välkmälumoodulitega, millega need parandusse saadeti.

Riikides, kus ei toetata seadme posti teel parandusse saatmist ja sama üksust ei saadeta tingimata kliendile tagasi, tuleb lisaks välistele võimalustele eemaldada ja kaitsta ka kõik sisemised võimalused. Õhuke klient tuleb enne HP-le parandamiseks saatmist lähtestada algkonfiguratsiooni.

**MÄRKUS.** Keskkonnaalased tööks kõlbmatud vahemikud leiate aadressilt [http://www.hp.com/go/](http://www.hp.com/go/quickspecs) [quickspecs](http://www.hp.com/go/quickspecs).

# <span id="page-34-0"></span>**C Hõlbustus**

HP loob, toodab ja müüb tooteid ja teenuseid, mida saavad kasutada kõik, sealhulgas puudega inimesed, kas eraldiseisvalt või sobivate abiseadmete abil.

### **Toetatud abitehnoloogiad**

HP tooted toetavad paljusid operatsioonisüsteemide abitehnoloogiaid ning neid saab konfigureerida ka muude abitehnoloogiatega koos töötama. Lisateavet abifunktsioonide kohta leiate oma seadme otsingufunktsiooni abil.

**MÄRKUS.** Konkreetse abitehnoloogiatoote kohta lisateabe saamiseks võtke ühendust selle toote klienditoega.

### **Toega ühenduse võtmine**

Parandame oma toodete ja teenuste kasutuslihtsust kogu aeg ja ootame teie tagasisidet. Kui teil on mõne tootega probleeme või soovite rääkida meile hõlbustusfunktsioonidest, mis on teid aidanud, saate võtta meiega ühendust esmaspäevast reedeni vahemikus 6:00–21:00 (MST) numbril (888) 259 5707. Kui olete kurt või vaegkuulja ja kasutate TRS-i/VRS-i/WebCapTeli, saate meiega ühendust võtta, kui vajate tehnilist tuge või teil on küsimusi hõlbustusfunktsioonide kohta, helistades esmaspäevast reedeni vahemikus 6:00–21:00 (MST) numbril (877) 656 7058.

# <span id="page-35-0"></span>**Tähestikuline register**

#### **E**

eemaldamine külgpaneel [16](#page-21-0) M.2-mälumoodul [28](#page-33-0) patarei [22](#page-27-0) USB-mälupulk [28](#page-33-0) elektrostaatiline lahendus [27](#page-32-0) elektrostaatilise kahju vältimine [27](#page-32-0) esipaneeli komponendid [2](#page-7-0) ettevaatusnõuded elektrilöök [5,](#page-10-0) [16](#page-21-0), [25](#page-30-0) HP Quick Release [11](#page-16-0) mälumoodulite paigaldamine [25](#page-30-0) patarei eemaldamine [22](#page-27-0) staatiline elekter [5,](#page-10-0) [16](#page-21-0) toe kinnitamine [6](#page-11-0) toitekaabli kinnitamine [8](#page-13-0) ventilatsioon [14](#page-19-0) õhukese kliendi paigutus [14](#page-19-0) õhukese kliendi suund [13](#page-18-0)

#### **H**

hoiatused elektrilöök [5,](#page-10-0) [16](#page-21-0), [22](#page-27-0) maanduspistik [5,](#page-10-0) [16](#page-21-0) NIC pesad [5,](#page-10-0) [16](#page-21-0) põletus [5](#page-10-0), [16,](#page-21-0) [24,](#page-29-0) [26](#page-31-0) HP Quick Release [9](#page-14-0) hõlbustus [29](#page-34-0)

#### **I**

installimine USB-mälupulk [23](#page-28-0)

#### **K**

kinnitusvõimalused laua alla [11](#page-16-0) monitori aluse tagumisele osale [11](#page-16-0) seinale [11](#page-16-0) komponendid esipaneel [2](#page-7-0) sisemine [19](#page-24-0) tagapaneel [3](#page-8-0)

külgpaneel eemaldamine [16](#page-21-0) väljavahetamine [18](#page-23-0)

#### **M**

M.2-mälumoodul, eemaldamine [28](#page-33-0) M.2-mälumoodul, väljavahetamine [20](#page-25-0) maandamise viisid [27](#page-32-0) mittetoetatud paigutus monitori all [15](#page-20-0) sahtlis [14](#page-19-0) mälu, täiendamine [25](#page-30-0) mälumoodul, väljavahetamine [20](#page-25-0)

#### **P**

paigaldamine HP Quick Release [9](#page-14-0) turvakaabel [9](#page-14-0) õhuke klient HP Quick Release'i peale [9](#page-14-0) paigaldusjuhised [5,](#page-10-0) [16](#page-21-0) parandusteenus [28](#page-33-0) patarei, vahetamine [22](#page-27-0)

#### **Q**

Quick Release [9](#page-14-0)

#### **S**

seerianumbri asukoht [4](#page-9-0) sisemised komponendid [19](#page-24-0) suund, horisontaalne [13](#page-18-0) suvandid [1,](#page-6-0) [9](#page-14-0) süsteemimälu täiendamine [25](#page-30-0)

#### **T**

taaskasutus [23](#page-28-0) tagapaneeli komponendid [3](#page-8-0) tavapärane hooldus [15](#page-20-0) toetatud abitehnoloogiad [29](#page-34-0) toetatud kinnitusvõimalused [11](#page-16-0) toetatud paigutus monitori aluse all [14](#page-19-0) toetatud suund horisontaalne [13](#page-18-0)

torni tugialus [6](#page-11-0) transpordiks ettevalmistamine [28](#page-33-0) tugi, kinnitamine [6](#page-11-0) tugi, ühendusevõtmine [29](#page-34-0) turvakaabel, paigaldamine [9](#page-14-0)

#### **U**

USB-mälupulk, eemaldamine [28](#page-33-0) USB-mälupulk, installimine [23](#page-28-0) USB-pordid suurus [23](#page-28-0) USB-pordid, sisemised asukoht [23](#page-28-0)

#### **V**

Vahelduvvoolutoite juhtme ühendus [8](#page-13-0) veebisaidid HP [1](#page-6-0) väljavahetamine külgpaneel [18](#page-23-0) M.2-mälumoodul [20](#page-25-0) mälumoodul [20](#page-25-0) patarei [22](#page-27-0)